九州大学学術情報リポジトリ Kyushu University Institutional Repository

# SPSS-X第3.0版について

三宅, 一郎 神戸大学法学部

山本, 嘉一郎 光華女子短期大学

小野寺, 孝義 東海女子短期大学

https://doi.org/10.15017/1470189

出版情報:九州大学大型計算機センター広報. 24 (2), pp.127-158, 1991-03-15. 九州大学大型計算機セ ンター バージョン: 権利関係:

# SPSS-X 第3.0版について \*\*\*\*

三宅 一郎\* 山本 嘉一郎\*\* 小野寺 孝義\*\*\*

1.概要

S P S S - X は, 現在運用されている2.2版から3.0版へ改定され, 当センターでは今後, 3.0版 のみ運用されることになる. 3.0版では多くの改良が施されており,中でも会話モードでの実行機 能は最大の特徴である.その一方で2.2版との互換性は高く,移行にあたっての問題点は少ないで あろう. これによりユーザは, より便利で高機能なS P S S-X が利用可能になる. ここに, 3.0 版が運用されるにあたり,ユーザへの便宜を図るため,その主な改定点を紹介する. ここではと くに現行の2.2版との相違を中心に述べるが, 2.0版から2.2版に至る間での変更や機能追加につい ての紹介が今まであまりなされていないので,併せてその主な点についても紹介する.

3.0版での大きな改定点は次のとおりである.

- くり 会話モードでの実行械能の新設
- ②マトリックスデータの入出力機能の改善
- ③ 新統計手続きの追加

非線形回帰分析法,時系列解析法(オプション),作表処理(オプション)が追加され た.

- ⑥ ファイル定義法の改善
- (9 従来の統計手続きの用法上の改善

OPT10ⅣSとSTATISTICSコマンドの機能を,各コマンドのサブコマンドとして設ける. さらに2.1および2.2版の時点で,既に次のような改定が行れており,これらは3.0版に引 継がれている.

① 桟能の追加

UPDATE, AUTORECODE, RENAME VARIABLESなど.

- ② 従来の機能の改善
- ③ 従来の統計手続きの改善

AGGREGATE, ALSCAL, HILOGLINEAR, LOGLINEAR, MANOVAなど.

④ 他パッケ-ジとのインターフェース S A S, BMD Pファイルの入力桟能.

本解説ではこのうち, 3.0版への移行にあたって重要度の高いものを中心に解説することとし, 3.0版での新統計機能(非線形回帰分析法)やオプションのTRENDSとTABLESについては省略する. 2.1版から3.0版への改定内容の詳細については,近く「新版s p s sx in 解析編2」 (東洋経済 新報社)として出版されるので,これを参照されたい(オプションプログラムは除く).

#### 平成3年1月1 6日受理

- '神戸大学法学部
- \*\* 光華女子短期大学
- \*\*\*東海女子短期大学
- ‥‥本原稿は京都大学大型計算機センター「広報」Vol. 23, No. 5, 1990に掲載された 解説記事を、京大センターと著者の方のご了解を得て九大センター広報へ転載したものです. なお,実行例,出力例は九大センター用に書き直しています.

↑なお本解説中のコマンド等の書式で, [ ]はその中のサブコマンドやキーワードがオプション であることを、{ }が縦に並んでいるときは、その中からいずれか1つを選択すべきことを意味 する。 ( 〉 内にIで区切っていくかキーワードがあるときも,その中から1つを選択することを 意味する.

2\_ 会話モード

これまでのSPSSおよびSPSS-Xでは,その処理形態はバッチ処理(一括処理)に限ら れてきた.この場合,あらかじめすべての処理内容についての計画を立て,そのための全コマン ドを準備して,処理を実行させることになる.処理を途中で止めたり,途中経過を見てその後の 処理内容を変えたりはできない.また,処理の途中でエラーがあると,通常,処理はそこまでで 中止され,コマンドを修正の後,再実行しなければならない.このようにバッチ処理は,不便だ ったり,余分な労力を必要としたりすることがある.これに対して, 3.0版からは会話モードでの 利用が可能となった.

会話モード(interactive mode)では,コマンドは投入されるごとに1つずつ実行され,その 結果を見て次の処理を考えることができる.試行錯誤的に解析を進めたいときなど,大変便利で ある.また,そのコマンドの実行でェラーが発生すれば,正しいコマンドを投入しなおせばよい. バッチモードのときのように,初めから再実行する必要もないし, 1度コマンド群の編集に戻る 必要もない.このようなコンピュータとの会話の形式で処理を進める利用法の便利さは,パソコ ンでの利用で既に広く認識されているものであるが,会話モードはこれをS P S S-xで可能に するものである.

2. 1 会話モードでの処理形態

会話モードでは,各コマンドは投入後直ちに実行される。会話モードでS P S S-Xを起動す る方法は使用する機種により異なるが,たとえばMS P系では,システムからのプロンプトに対 して,次のようなコマンドを投入する.

READY

SPSSX LISTING(SPSSX.LISTING) JOURNAL(SPSSX.JOURNAL)

コマンドの後のパラメータは,後述する結果出力ファイルとジャーナルファイル(→2.5参照)を 指定するもので,省略することもできる.省略すると結果出力は端末のみに出力され,ジャーナ ルファイルはシステムで決められたデフォルトのファイルに作成される.

会話モードでS P S S-Xが起動されると, S P S S-Xから次のようなプロンプト(入力促 進メッセージ)が表示される.

SPSS-X>

これは、SPSS-Xが新たなコマンドを受け入れる準備ができていることを表している(これ をコマンドモードと呼ぶ) .

SPSS-Xへのコマンド入力の途中でリターンキー(またはENTERキー)が押されると,継続 行の入力待ちという意味で,次のようなプロンプトが表示される.

CONTINUE〉

このプロンプトは, 1つのコマンドの終了を示すコマンド終了符(デフォルトはピリオドまたは 空白行)が入力されるまで続く.コマンド終了符は,SETコマンドのENDCOMDサブコマンドで変更 できる.コマンド終了符が入力されると直ちに,そのコマンドが実行される.

データをインラインで入力するときは,BEGIN DATAコマンドを投入すると,次のプロンプトに 変り,データ入力モードとなってデータの入力が可能になる.

DATA〉

このプロンプトに対して,データとしてEND DATAを投入すると,プロンプトはS P S S-Xに戻 って、コマンドも(コマンドモード)となる.

会話モードのS P S S-Xを終るには, FINISEコマンドを投入すればよい. S P S S-Xから システムに戻る.

2. 2 会話モードで使用するファイルの定義

MSP系では、会話モードで使用するファイルの定義は、コマンド中にデータセット名(DS名) を言己述することにより行える(区分データセットは不可).したがって, S P S S-Xの起動に 先立ち, 使用するファイルのアロケートを行う必要はない(ただし結果出力ファイルを除く→2. 5参照). もちろん,DD名も使用できるので,事前にALLOCATEコマンドによりファイルをアロケー トし, DD名を定義しておいてもよい.アロケーションは,後述のHOSTコマンドにより, S P S S - X 実行中にも行える. その他のシステムでも原則として, FILE HANDLEコマンドは使用しなくな  $\sigma$ tz.

MSP系でのデータセット名の記述は、フルスペル(たとばユーザIDなどを先頭に付加した名 前)のときは,引用符で囲む必要がある.逆に,データセット名の先頭部分を省略した名前を用 いるときは,引用符を付けてはならない.このような扱いは,バッチモードとは一部異なるので, 注意が必要である.

2. 3 CLEAR TRANSFORMATIONコマンド

このコマンドは,それまでに実行されたデータ変容をキャンセルするもので,実行ファイルの 状態を、データ変容実行前に戻す. その範囲は,最後に実行された手続き以降のデータ変容であ る.多くのデータ変容を実行していて,データ変容やケースの選別が期待どおりにできているか 自信がないときなど,これで一旦キャンセルしてやり直すことができる.このコマンドの書式は 次のとおりで,コマンド名のみであり明細指示はない.

CLEAR TRANSFORMATION.

2. 4 H O S Tコマンド

HOSTコマンドは会話モードでのみ使用できるもので, S P S S-Xとの会話中にT S Sシステ ムへのコマンドの発行を可能にする.その書式は次のとおりで,コマンド名HOSTに続いてオペレ - テイングシステムのコマンド (TSSコマンド) を指定する. この場合もコマンド終了符が必 要である.

HOST TSSコマンドおよびオペランド.

システムへのコマンドは直ちに実行される。会話モードでSPSS-Xを実行中に,使用したい ファイル名が分らなくなったとき、あるいは急にファイル定義が必要になったときなど、SPS S-Xを中断することなく解決できて便利である.システムのコマンドが終了すると, SPSS-X>プ ロンプトへ戻る.

注意

- (i)システム-のコマンドは大文字,小文字ともに使用できるが,複数の行に継続することはで きない.
- (ii)HOSTコマンドの用法は,使用するシステムにより異なることがある.また使用できるTSSコマ ンドにも制限があるので,利用するシステムの管理者に問い合せられたい.

解 説

2. 5 結果出力ファイルとジャーナルファイル

結果出力ファイル(listing file)は, S P S S-Xによる処理結果を集録するファイルである. MSP系ではSPSS-Xの起動時に, LISTINGパラメータにより, DS名(データセット名)で指 定することができる.その指定がないと,処理結果は端末にのみ出力される. MS P系以外のシ ステムおよび詳細については利用するセンターに問い合せられたい.結果出力ファイルを指定し た場合も,端末への出力は行れる.

MS P系での結果出力ファイルおよび下記のジャーナルファイルを定義するための書式は次の とおりである.ここで. S P S S-Ⅹ起動のTSSコマンドはS P S S Xと仮定している.

SPSSX [ LISTING(データセット名) ] [ JOURNAL(データセット名) ]

ジャーナルファイルとは投入コマンドおよびS P S S-Xメッセージ(処理結果は除く)の履 歴を記録するファイルである. MS P 系では上記の書式のように, S P S S ~ X の起動時に, J0 URNALパラメータにより、DS名で指定することができる. その指定がないと, あらかじめシステム の方で設定された名前のファイルに出力される. したがってその場合は, 新たにSPSS-Xを 実行すると,その前に作成されたジャーナルファイルは消滅してしまう.このファイルの定義は S P S S - X の実行中でも, SET JOURNALコマンドを使って, ファイル定義名 (M S P 系ではDD名 またはDS名)により指定するこができる.またSET JOURNALでON/OFFの指定により,記録作業のオ ン/オフを指定できる.

ジャーナルファイルは, S P S S-Xのバッチ処理あるいはINCLUDE対象のファイルに利用する ことができ,再度同じ処理を実行したい場合にコマンドファイルとして利用できる.また,この ファイルは,システムで用意されたエディタを使って編集できるので,自由に編集して必要なコ マンドファイルを作り上げることができる.

注意

(i)ジャーナルファイルをバッチモードで再実行するときは,エラーおよび警告メッセージは削除 しておく必要がある.

2. 6 O P TI O N SとS TATI S TI C Sコマンド

これらのコマンドは,会話モードでは使用できない.代って,各コマンドにはこれらの機能を 果すサブコマンドが用意されている (→4参照).

2. 7 H E L Pコマンド

会話モードでは, S PS S-Xとの会話中にHELPコマンドにより,様々なヘルプ情報を要求す ることができる. S P S S - X を会話モードで実行中に,次のコマンドを考えるとき,その書式 を調べたりするのに便利であろう.その書式は次のとおりで,プロンプトSPSS-X)に対して,コマ ンド名HELPに続いて,情報を得たいコマンド名や話題を投入する. HELPには別名?も使用できる.

川ELP}

コマンド名や話題など

 $\{2 \}$ 

HELPコマンドを投入すると,プロンプトはHELP)に変る.このプロンプトに対して,何もタイプせ ずにRETURN (あるいはENTER) キーなどを押すと, S P S S - X のコマンドモードに戻る.

ヘルプ画面の構造は図2.1のようになっており,直接,目的の情報をコマンド,サブコマンド, キーワードなどの形で指定することもできるし,最初はコマンド名や主題だけを指定して,その -ルプ画面が出たところで,必要なら番号を選択して,さらに詳細な情報を求めることもできる. 後者の例を図2.2(a)(b)に示す. この例ではまず, プロンプトSPSS-X>の状態で次のように入力

している.

[例1] HELP SET.

その結果, 図2.2(a)のようなヘルプ画面が表示され, さらに詳細な情報の項目が表示される. そ の下にはプロンプトHELP>が出るので、さらに詳細な情報が必要なときにはここにその番号を入力 する. たとえば, 23番を選ぶと, 図2.2(b)のように, サブコマンドWIDTHに関する情報が表示され る. このヘルプ画面は、次のようにコマンドとサブコマンドを同時に指定しても得られる.

[例2] HELP SET WIDTH.

H E L P S YS T EM-主題-副題 S YNTAX RU L E S-主題-副題 H E L P P RO C E D U R E U T I L I T I E S T R E N D S コマンド-サブコマンド-キーワード コマンド-サブコマンド-キーワード コマンド-サブコマンド I N T E R A C T I V E S P S S-X

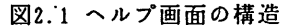

SET The SET command changes the SPSS-X working environment. !SET WエDTH=132 /LENGTH=55 /CASE=UPLOW.  $\mathbf{I}$ Specify each keyword and setting. Separate keywords with a slash. 0 SYNTAX Syntax chart 1 BLANKS BLanks in numeric data 14 MXERRS Max. errors per job 2 BOX Character to draw boxes MXWARNS Max. warns + errors 3 CASE Upper/Lower case Letters 15 MXLOOPS Max. loops per case ll M王TERATE Max. macro loops 23 WIDTH Page width 12 MNEST Max. macro nesting levels 24 XSORT Sorting program<br>13 MPRINT Macro cmds in listng file 25 SCRIPTTAB Sets tab character

図2.2(a) HE L Pコマンドによる出力例(その1)

#### SET WIDTH

WIDTH specifies the maximum width for output.

!set WエDTH=120.

-------

Optional. Default: 132.

Specify a width between 80 and 132.

WIDTH does not include the carriage control character.

図2.2(b) HE L Pコマンドによる出力例(その2)

2. 8 会話モードでの実行例

図2.3に, MS P 系における会話モードでの実行例を示す. TSSコマンドのSPSSXでSP

I

S S - X を会話モードで起動し, データ定義, 入力, 分析を実行したものである. これらの図で は,紙面の都合で画面への表示の一部を省略してある.

図2.3(a)はデータを端末から入力するインラインデータの例である. コマンドBEGIN DATAの投 入後,プロンプトがDATA>に変り,データ入力モードとなる. データ入力モードはデータとしてE ND DATAを入力すると終り,コマンドモードに戻って,プロンプトSPSS-X〉が表示される.

図2.3(b)はシステムファイルを呼び出して分析を行うときの例である.このようにMS P系で は、入力ファイルの指定は、GETコマンドのFILEサブコマンドに直接、データセット名(ここでは SPSS3.DATA)を指定すればよい(区分データセットは除く).他のシステムでは,その前にFILE HANDLEコマンドが必要である.

図2.3(c)は素データを外部ファイルから入力してシステムファイルを作成した例である. 実行 ファイルを作成した後, LISTコマンドでその内容を確かめてシステムファイルに保存している. このようにMS P系では, DATA LISTコマンドでもSAVEコマンドでも,ファイル指定には直接,デ ータセット名を用いればよい(区分データセットは除く).

SPSSX S P S S Xを起動 07-Jan-91 SPSS-X RELEASE 3.0 FOR FUJエTSU OS 15:04:07 FUJ工TSU FUJ工TSU M780 OSエV/F4 MSP READY FOR OSIV/F4 MSP FUJITSU LICENSE NUMBER 900034 THIS SOFTWARE IS FUNCTIONAL THROUGH March 31, 1991. SPSS-X> ··· S P S S X をコマンド入力用プロンプト DATA LIST FREE/A B C.<br>DATA LIST FREE/A B C. SPSS-X> BEGIN DATA ・ ・ ・インライ ンデータ入力用プロンプト **BEGIN DATA** DATA> 1 3 5 1 3 5 DATA> 2 3 1 2 3 1 DATA> 3 6 2 3 6 2 DATA> END DATA END DATA O7-Jan-91 SPSS-X RELEASE 3.0 FOR FUJエTSU OS 15:04:ん FUJITSU FUJエTSU M780 OSエV/F4 MSP PRECEDING TASK REQUIRED 0.01 SECONDS CPU TIME; 17.99 SECONDS ELAPSED. SPSS-X> DESCRIPTIVE VAR=ALL DESCRIPTIVE VAR=ALL. 出力始果(一部) NUMBER OF VALID OBSERVATIONS (LISTWISE) = 3.00 VARIABLE A MEAN 2.000<br>MINIMUM 1.00 STD DEV 1.000<br>
MAXIMUM 3.00 M王NエMUM 1.00 VALID OBSERVATIONS - **MAXIMUM** MISSING OBSERVATIONS - $\overline{\mathbf{z}}$  $\Omega$ t- - 変数B, Cの出力は省略 SPSS-X> FINISH. FINISH. **READY** 図2.3(a)会話モードでの実行例(インラインデータ入力時の例)

図2.4は図2.3(b)の実行時に作成されたジャーナルファイルの内容で,投入されたコマンドが集 録されている. このファイルをINCLUDEコマンドで引用すると,再び同じ処理を行うことができる. またこのファイルは通常のエディタで締集できるので,その内容を変更することもできる.

READY SPSSX LISTING(SPSSX.LIST) JOURNAL(SPSSX.JRNL) 07-Jan-91 SPSS-X RELEASE 3.0 FOR FUJエTSU OS 15:37:38 FUJ工TSU FUJエTSU M780 OSIV/FA MSP FOR OSIV/F4 MSP FUJITSU LICENSE NUMBER 900034 THIS SOFTWARE IS FUNCTIONAL THROUGH March 31, 1991. SPSS-X> GET FILE=SPSS3.DATA. GET FILE=SPSS3.DATA. FILE 'A79999A.SPSS3.DATA' LABEL: CREATED 19 MAY 86 15:21:51 13 VARエABLES SPSS-X> **DISPLAY VARIABLES.** LIST OF VARIABLES ON THE ACTIVE FILE NAME POS PRINT FMT WRITE FMT MISSING VALUES F4 CASEID  $\frac{1}{2}$ F4 1<br>S-t<br>4 F.F.F.<br>F.F.E.I I I I I ムース F<br>F<br>F<br>F ・rfr-trgro  $F1$ <br> $F2$ <br> $F3$ **FIRSTCHD**  $F<sub>2</sub>$  $\bar{3}$ AGE ž. DBP58 F3  $\overline{a}$ SPSS-X> CROSSTABS TABLE=AGE BY DBP58, CROSSTABS TABLE=AGE BY DBP58. - - - C R O S S T A B U L A T I O N O F  $\sim$   $\sim$  $\sim$ AGE AGE AT ENTRY BY DBP58 AVERAGE DIAST BLOOD PRESSURE 58 PAGE 1 OF 1  $\sim$   $\sim$ . . . . **DBP58 COUNT** I<br>I<br>I<br>I ROW I I TOTAL ī 72I 73I 74I 75I 76I AGE -- ◆ 一一1+一 +- +一一一-一一-+ + 53 工 I 工 I 工 1 14 エ 工 エ 1 工 I 5.9 +--------+-----I--+--------+--------+--------+ 54 エ I 工 王 4 エ 1 23 工 エ 1 工' 工 1 9.6 + + + + + + COLUMN<br>TOTAL 239 .8 .8 .8 3.3 .8 100.0 (CONTINUED) SPSS-X> FエNISH. FINISH.

図2.3(b)会話モードでの実行例(システムファイルを使用する時の例)

 $-133-$ 

解

**READY**  $rac{\text{SPSSX}}{\text{SPSS-X}}$ DATA LIST FILE=INPUT.DATA/ A 1 B 3 C 5.<br>DATA LIST FILE=INPUT.DATA/ A 1 B 3 C 5.<br>THE COMMAND ABOVE READS 1 RECORDS FROM 'A70054A.INPUT.DATA'<br>VARIABLE REC START END FORMAT WIDTH **DEC** Δ 1 F<br>F n 1 1 1 B  $\frac{1}{1}$  $\frac{3}{5}$  $\frac{3}{5}$  $\frac{1}{1}$ Ŏ<br>O È Ĉ END OF DATALIST TABLE  $SPSS-X$ LIST. LIST. A B C  $123$  $\overline{2}$   $\overline{3}$  $\Delta$ Ξž S NUMBER OF CASES READ = NUMBER OF CASES LISTED =  $\overline{\mathbf{3}}$  $\overline{\mathbf{z}}$  $SPSS-X$ SAVE OUTFILE=OUTPUT.DATA. SAVE OUTFILE=OUTPUT.DATA.<br>07-JAN-91 16:32:52 3 VARIARI 3 VARIABLES 24 BYTES PER CASE 3 CASES SAVED 07-JAN-91 16:32:52 SPSS-X> FINISH. FINISH. **READY** 

図2.3(c) 会話モードでの実行例(外部ファイルからデータを入力する時の例)

GET FILE=SPSS3.DATA.<br>DISPLAY\_VARIABLES. CROSSTABS TABLS=AGE BY DBP58. FINISH.

図2.4 ジャーナルファイルの例 (図2.3(b)実行時に作成されたもの)

3. マトリックス入出力の改善

SPSS-Xの統計手続きには、マトリックス型のデータを入出力する機能を備えているもの が少なくない. 例えば, CORRELATION (PEARSON CORRの改名) で制作された相関行列を外部ファイ ルに出力し、ついでこれをPARTIAL CORRに入力することができる。とはいえ、マトリックス入出 力は大変面倒であったことは否めない、まず、統計手続きごとに、その手続きが違った。また、 マトリックス入力には、多くのコントロール・コマンドが必要であった。

3.0版からは、次のように大きく改善された.

- ① 出力マトリックスのシステムファイル化. 出力されるデータマトリックスがデータ情報を含 んだシステムファイルとなっているので、次にこれを他のプロシジャで入力するとき、入力 コマンドが簡略化できる.
- ② 手続の標準化. これまでは、プロシージャによって、READ/WRITEサプコマンドを用いたり、

オプション番号を用いたり,ばらばらであったが, 3.0版からはMATRIXサブコマンドに統一 された.

③ マトリックス型の素データ入力には, MATRIX DATAというコマンドが創設され,この点でも 標準化されることになった.

素データ入力からはじめ、システムファイルに及ぶのが、紹介の順序かもしれないが、本章で は,システムファイルの形式から話を始めたい.マトリックス型の索データはこれに合わせて準 備しなければならないからである.

MATRIX DATAコマンドの解説の後に, MCONVERTという,相関行列マトリックスを共分数マトリッ クスに,共分数マトリックスを相関マトリックスに変換するコマンドを紹介する.

3. 1 マトリックスデータのシステムファイル

3. 1. 1 MATRI Xサブコマンド:マトリックス·システムファイルの入出力

マトリックス型データを出力する機能のある統計手続きで生産されるファイルはシステムファ イル(マトリックス・システムファイル)になっている.マトリックス・システムファイルの入 出力は, 3.0版からMATRIXサプコマンドに統一された. その一般書式は次の通りである.

/MATRIX {IN(ファイル定義名)}

 $[OUT( * )]$  $\rightarrow$ 

キーワードINは入力を,0UTは出力を意味するのはいうまでもない.これに続き,括弧の中 にファイル定義名か\*印を記す. ファイル定義名を書くとマトリックス・システムファイルは, このファイル名で呼ばれることになり,今後いっでも呼び出して利用することができる. \*印を 書くと,出力システムファイルが実行ファイルに置き換えられる.つまり,出力システムファイ ルが実行ファイルとなる. このファイルはSAVEしなければ保存されない.

次に簡単な例として、相関行列の出力と入力を、新しい形式で書いてみよう. 次例のように非 常に簡易化される.

[例1]

GET FILE=JAPANSF CORRELATIONS YUUBIN TO KYOIKU

/MATRIX OUT(PEAMAT)

PARTIAL CORR

/MATRIX IN(PEAMAT)

CORRELATIONSで相関行列を作成し,これをPEAMATと名付けたファイルとし,ただちにこのファイ ルをPARTIAL CORRの入力マトリックスとしている.この行列を保存しないなら,括弧の中はいず れも\*印でよい.

#### 3. 1. 2 マトリックス・システムファイルの形式

マトリックス・システムファイルの形式を見るには (GETコマンドで読み込んで), LISTコマン ドで印刷するとよい.例1で作成したファイルをリストしたのが図3.1である. ROWTYPE-とVARNA ME\_はS P S S-Xによって作られたシステム変数である. ROWTYPE\_はA8形式で,データの内容 を示す値が入る.ここでは, MEAN, STDDEV, N, CORRの4種が現れている. VARNAME-は相関マト リックスの行の変数名であって,原データの変数名のままである。最後に印刷されたケース数と は出力ファイルデータのライン数のことである. この例ではSPLIT FILEは指定されていなかった が,もし指定があると, SPLIT変数が第1の変数になり, SPLIT変数で定義される全SPLITファイル グループについて,この出力が繰り返される. FACTOR出力やDISCRIMINANTなどの出力は要因また

はグループ変数をもつ.これがあると,第3の変数になる.すなわち,変数の順序は次の通りで ある.

① sPLIT変数(もしあれば)

② ROWTYPE一変数

③ 要因あるいはグループ変数(もしあれば)

㊨ VARNAME一変数(FACTORフォーマットのファイルではFACTOR変数)

⑤ マトリックスを形成する連続変量の変数群

なお,この出力例では, Nもマトリックスになっている.これは楯関係数作成の際,欠損値を ペア単位で除去したからである.リスト単位で欠損値を除去するとNは1行になる.

マトリ・yクス入出力に関係する統計手続きのコマンドとサブコマンド,それに対応するROWTYP E\_の値は次表のとおりである. ROWTYPE-の値がそれぞれのコマンドで要求する値と合致しなけれ ばそのマトリックスを読み込むことができない.例えば, PROXIMITIESで作られたマトIJックスは ピアソンの相関行列でもPROXというROWTYPE-値になっているので、FACTORでは読み込めない. こ のような場合はPROXをCORKへ再コードすればよい.また, NONPAR CORRで作られたマトリックスの ROWTYPE-の値はRHOまたはTAUBである.これをCLUSTERで読むにはPROXに再コードしておかなけれ ばならない.

コマンド サブコマンド/注記 ROWTYPE-の値

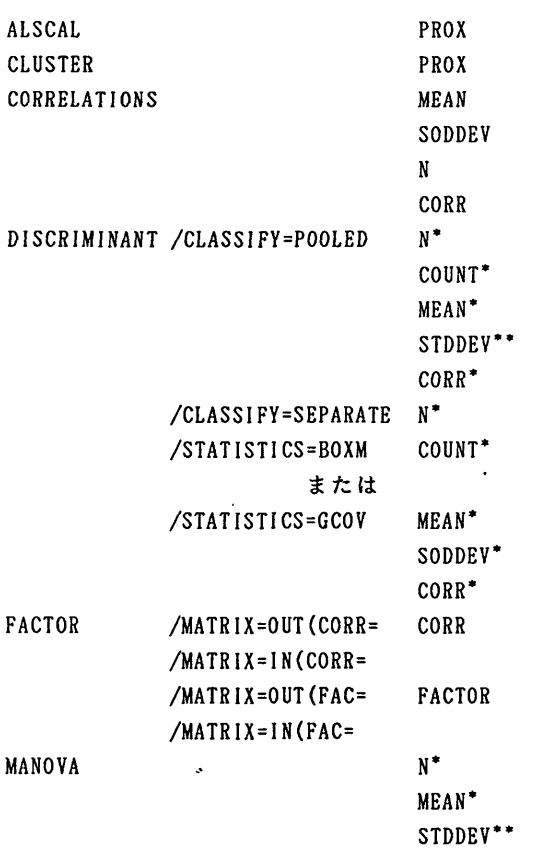

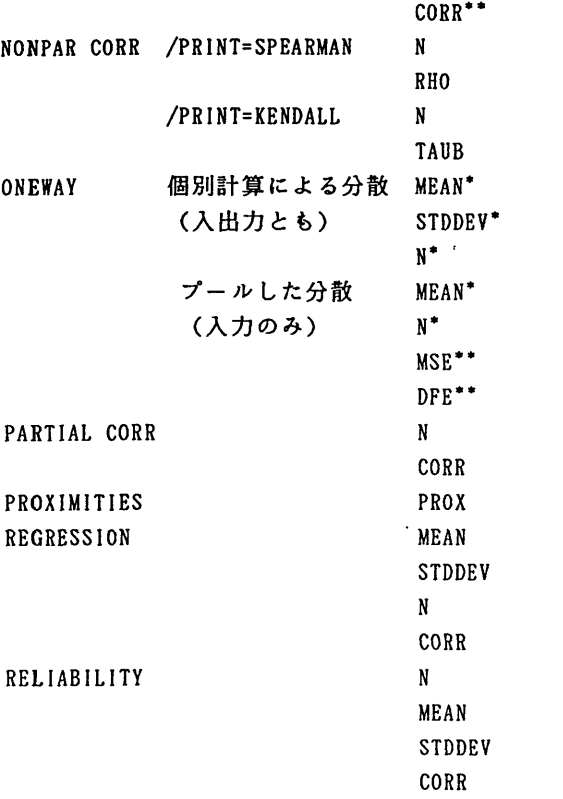

幸 セルごとに1個

\*\* プールした統計量

1. 3 MATRI Xサブコマンドの位置

ほとんどの統計手続きコマンドでは、MATRIXサブコマンドの位置についての制約がない. 例外 はFACTORとREGRESSIONであって、この2つのコマンドでは次例のように、コマンド名に続けて置 かねばならない.さらにFACTORではMATRIXサブコマンドを置くと変数リストが不要になるので注 意が必要である.

```
[例21
FACTOR MATRIX=IN(*)
[例3]
 REGRESSION MATRIX=IN(*)
  /VARIABLES=VI TO VIO
  /DEPENDENT=VIO/METHOD=ENTER
```
3. 2 MATRIX DATA:マトリックスの素データ入力

マトリックスとそのデータ定義情報を、素データとして入力することができる.このためにMA TR】X DATAコマンドを用いる.このコマンドは素データの変数名とその順序を定義するという点で DATA LISTと似ている. だが異なる点がある. 第1に, MATRIX DATAは素データを読んで, マトリ

ックス・実行ファイル(内容はシステムファイルの形式)に変換する機能をもつ.第2に,この コマンドからBEGIN DATAコマンドまで(データがコマンドファイル内にある場合), いかなるコ マンドも挿入することができない.変数ラベルやPRINT FORMATなどのデータ定義関連のコマンド でも許されない.

3. 2. 1 MATRIX DATAの最小書式

MATRIX DATAの最小書式は次のようにVARIABLESサブコマンドだけですむ. ただし以下の条件が 成立しなければならない.

MATRIX DATA VARIABLES = 変数リスト

- ① データがコマンドファイル内にある(インラインデータ).データが外部ファイルにあるなら, FILEサブコマンドが必要.
- ② データは対角要素を含む下半分のマトリックス。他の形式のデータなら, FORMATサブコマンド が必要.
- ③ データが相関係数のみ.さもなければVARIABLESサブコマンドの変数リストに変数名ROWTYPE-を入れ,データに対応する値を置くか(明示の指定) , CONTENTSサブコマンドが必要(暗黙の 指定) .
- ㊨ SPLIT変数が存在しない・もしデータがSPLIT変数を含むなら, SPLITサブコマンドが必要・
- ⑤ FACTOR変数が存在しない.さもなければ, FACTORSサブコマンドが必要.

データが相関行列以外のものを含む場合,明示の指定は次の例4のようにROWTYPE\_を入れる. [例4]

MATRIX DATA VARIABLES = ROWTYPE- YUUBIN SEIJI KOKUSAI GUNJIHI ENJYO KYOUIKU BEGIN DATA MEAN 12320 4818 19779 564 1983 1042 STDDEV 77914 5777 29105 607 1787 596 N. 33 33 33 33 33 33 CORR 1.00 CORK .756 1.00 CORR .665 .979 1.00 CORK .729 .977 .994 1.00 CORR .532 .922 .860 .808 1.00 CORR .939 .910 .842 .888 .854 1.00

```
END DATA
```
暗黙の指定をするには、上の例から、変数リストからROWTYPE\_を、データからROWTYPE\_の値を 抜き, MATRIX DATAに/CONTENTS=MEAN.SD.N,CORRを加えるとよい(-3.2.5) .

3. 2. 2 FI L Eサブコマンド

データが外部ファイルにあれば, FILEサブコマンドが必要である.最小書式は次のように変わ る.

MATRIX DATA- FILE=ファイル名 /VARIABLES-変数リスト

2. 3 FORMATサブコマンド

入力データの標準形(デフォルト)はすでに述べたところだが,一般的には, FORMATサブコマ ンドでデータの型を指定できる.すなわち,

 $/$ FORMAT =  $\Gamma$ [LIST] $\Gamma$  $\Gamma$ {LOWER} $\neg$  $\lceil$ DIAGONAL  $\rceil$  $|$  (UPPER)  $|$  $L$  $(FREE)$ LINODIAGONALI-

LIST形式とは、スカラー、ベクトル、マトリックスの行のいずれを問わず、新しいレコードで始 まるもので,何レコードにわたってもよい.これに対し, FREEとはその制約がなく, 新しい行が レコードの途中から始まってもよい.第2キーワード以下はマトリックスに関するもので,マト リックスの上半分か下半分かそれとも全部か,対角要素を含むか否かが指示できる.

3. 2. 4 S P L I Tサブコマンド

sPLIT変数の指定がある場合は,個々のSPLIT変数値に対して,一揃いのマトリックス・データ を用意するとともに, SPLIT変数の指定をする必要がある.そのためにSPLITサブコマンドが用意 されている\_ その一般形と例を示す.

/SpLIT-変数リスト

[例5]

MATRIX DATA VARIABLES=SPL ROWTYPE-

VARI TO VAR5/SPLIT=SPL

この例ではVARIABLESサブコマンドの変数リスト中のSPLがSPLIT変数として指定されている。SPL IT変数は8個まで指定できる。もし複数のSPLIT変数を指定すると、これらの変数の変数値によっ て形成されるサブグループの数だけマトリックス・データを用意しなければならない。

3. 2. 5 FA C TO RSサブコマンド

表3.1に見られるように, ONEWAYでは独立変数の値ごとに, MANOVAでは要因変数値ごとに, DIS CRIMINANTではグループ変数値ごとに,マトリックス・データが必要である.これをS P S S-X では,セル内データと呼ぶ.またセルを定義する変数をFACTOR変数と総称している. FACTOR変数 の定義はFACTORサブコマンドで行う.その書式はSPLITサブコマンドのSPLITをFACTORに換えただ けで,その用法も等しいので,一般書式とその用例は省略する.

3. 2. 6 ROWTYP E-の暗黙の指定:CONT ENTSサブコマンド

マトリックスが相関行列だけであれば、変数ROWTYPE-の入力を省略することができるのは、前 述した通りである.マトリックス・データに相関行列以外のものが含まれている場合でも, CONT ENTSサブコマンドによりデータの型とその順序を指定すれば, ROWTYPE二の入力を省略できる.こ れがROWTYPE-の暗黙の指定であり、大量のマトリックスを入力しなければならない場合便利であ る.暗黙の指定の説明は紙幅の都合で省略せざるを得ないので,関心のある利用者は英文マニュ アル(3.0版, 13章)を参照していただきたい.

なお, SPLIT変数はそれが単1の変数であれば, SPLITサブコマンドのみで変数名の指定は省く ことができる.この場合,SPLIT変数の値としては,マトリックスの位置にしたがって1, 2, … と自動的に番号が振られる.

> 九州大学大型計算携センター広報 Vol.24 No.2 1991

 $-139-$ 

解 説

### 3. 2. 7 MATRIX DATAの入出力例

次にMARIX DATAのコマンドファイル構成とその出力例として、ONEWAYのためのマトリックス入 力を取り上げる. ONEWAYに必要なマトリックス・データには2種あり,旧オプション番号の7と 8にそれぞれ対応する. 前者は度数ベクトル (N), 平均値ベクトル (MEAN), 標準偏差ベクトル (STDDEV) であり, 後者は度数ベクトルと平均値ベクトル(以上各セル別), プールした分散

(MSE)とその自由度(DFE)である.例3.1は,旧オプション7に対応する入力データ構成例であ る.入力変数リスト上の第1変数(AGES)がFACTOR変数で,FACTORSサブコマンドでその旨指定さ れている.もし,旧オプション8を採用するなら,標準偏差(STDDEV)のかわりにMSEとDFEを入 れるが、これらはプールされた統計量であるから対応するFACTOR変数の値はない. そこでFACTOR 変数のところには、システム欠損値 (ピリオド),を与えておく. MATRIX DATAコマンドはこのマト リックス・データを読んで,システムファイルを作成する.できたファイルをLISTコマンドで出 力した結果が図3.1である. 次に,統計手続きコマンドONEWAYでこのファイルを読み, 図3.2のよ うな結果を出力した.

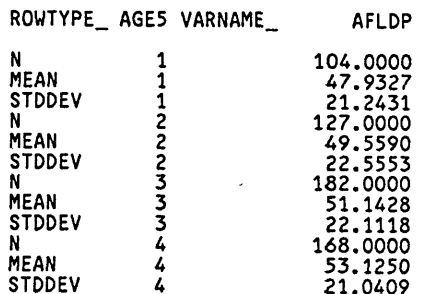

## 図3.1マトリックス・システムファイルの内容 (L I S Tコマンドのよる出力)

NUMBERED. MATRIX DATA VARIABLES=AGE5 ROWTYPE AFLDP/FACTOR=AGE5. BEGエN DATA 1 N 104 2 N 127 2 N 127<br>3 N 182 4 N 168 1 MEAN 47.9327 2 MEAN 49.5590 3 MEAN 51.1428 A MEAN 53.1250 1 STDDEV 21.2431 2 STDDEV 22.5553 3 STDDEV 22.1118 4 STDDEV 21.0409 END DATA LIST. ONEWAY AFLDP BY AGE5く1 4>/RANGES=DUNCAN/MATRIX=INC\*>. FINISH.

例3.1マトリックスデータ入力のコマンド編成例

- - - - - 0 N F W A Y - - - - - - -VariabLe AFLDP By Variable AGE5 ANALYSIS OF VARIANCE e<br>RATIO PROB. SUM OF MEAN SOURCE D.F. SQUARES **SQUARES** BETWEEN GROUPS 1980. 1354 660.0451 1.3950 .2433 07-Jan-91 SPSS-X RELEASE ION OO l/M/¥K> ォ?<K FOR FUJITSU OS 473.1594 WITHIN GROUPS 273012. 9635 274993. 0988 TOTAL 5 Page OSエV/FA MSP 16:54:26 FUJITSU FUJITSU M780 - - - - - - 0 N E W A Y - - - - -Variable AFLDP<br>Variable AGE5 By Variable MULTIPLE RANGE TEST DUNCAN PROCEDURE RANGES FOR THE O.O5O LEVEL - 2.78 2.93 3.02 THE RANGES AβOVE ARE TABLE RANGES. THE VALUE ACTUALLY COMPARED WITH MEAN(J)-MEAN(I) IS..<br>15.3811 \* RANGE \* DSQRT(1/N(I) + 1/N(J))

NO TWO GROUPS ARE SIGNIFICANTLY DIFFERENT AT THE 0.050 LEVEL

図3.2 マトリックス・システムファイルを使ったONEWAYの出力例

3. 3 MC O N V E RTコマンド

MCONVERTコマンドは次の2通りの変換を行う.

- ① 共分散マトリックスから相関マトリックスと捺準偏差のベクトルへの変換
- ②相関行列と標準偏差ベクトルから共分散マトリックスへの変換 データは実行ファイルから読む.素データを直接読まない.変換されたマトリ ックスは元のマトリックスの後に付加されるか,別の外部ファイルに出力される.入出力マト リックス・データの型は前述の標準形式 (→3.1参照) で,共分散のROWTYPE-の値はCOVである.
- 3. 3. 1 MCONVERTの最小書式

MCONVERTの最小書式はMCONVERTというコマンド名だけである. この最小書式は次の標準入出力 の場合に妥当する.

- ①変換されるべきマトリックスが実行ファイルにある.外部ファイルにあれば,次小節のMATRI Xサブコマンドが必要.
- ② 元のマトリックスと変換されたマトリックスとを置き換える. 新マトリックスを元のマトリッ クスに付加するなら, APPENDサブコマンドが必要.
- ③ 変換マトリックスを実行ファイルに書く.
- 3. 3. 2 MAJT RI Xサブコマンド

MATRIXサブコマンドはマトリックス入出力機能を持つ全プログラムにわたり共通の書式のもの であるので,前記3.1.1を参照されたい.

 $\cdot$ 

解 説

3. 3. 3 AP P ENDサブコマンド

MCONVERTは通常変換されたマトリックスのみを出力する.変換マトリックスを元のマトリック スの後に付加するか,新旧のマトリックスを同時に出力しようとすると, APPENDサブコマンドを 付けねばならない.このサブコマンドには明細指示はない.

4. OPTI ONSとSTATI S TI C Sコマンドのサブコマンドへの移行

SPSS旧版のサブプログラム(実行手続き)では、オプションや追加統計はOPTIONSコマンド あるいはSTATISTICSコマンドで番号を指示するのが一般的であったが,その後,サブコマンドと キーワードの組合せで指示するように方針が変わり,その方向に少しずつ変更されて凄た.この 変更は3.0版で完成する. ただし, OPTIONSとSTATISTICSコマンドによる指示方式もまだ残されて いて,これに馴れた利用者は別にキーワード方式に変える必要はない.しかしこれには2つの例 外がある. 1つはSPSS-Xを会話モードで使うときはサブコマンド方式しか受付けられない. 第2に,マトリックス・データの入力がサブコマンドによることになったので,これに対応する オプション番号は廃止された. 注意されたい.

3.0版で番号方式からサブコマンド方式に切り換わった統計サブプログラムをアルファベット順 に並べ,それぞれ,オプションまたは統計番号とサブコマンド・キーワードの対応を表示する. 対応がない場合は「なし」となっているが、番号を指定することにより利用できる. なお,この 表から次の2つを省略した. ①統計のキーワードALLとNONE②暗黙に選択される一連の標準統計と 標準オプションのキーワード(例えばMISSINGサブコマンドのEXCLUSION).

サブコマンド キーワード

ANOVA

OPTION

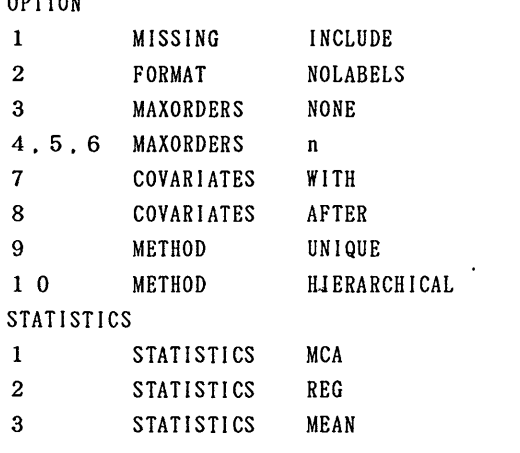

CORRELATIONS (PEARSON CORR)

OPTION

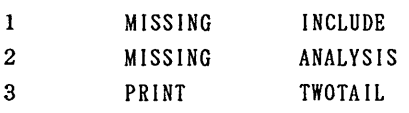

 $\ddot{\phantom{1}}$ 

 $\mathcal{L}^{\text{max}}_{\text{max}}$ 

 $\hat{\mathbf{v}}$ 

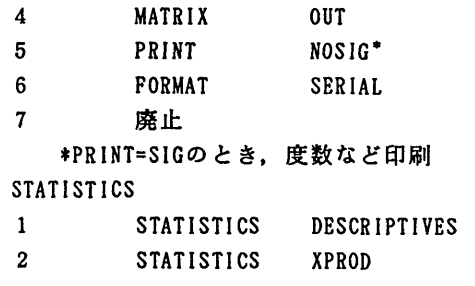

## CROSSTABS

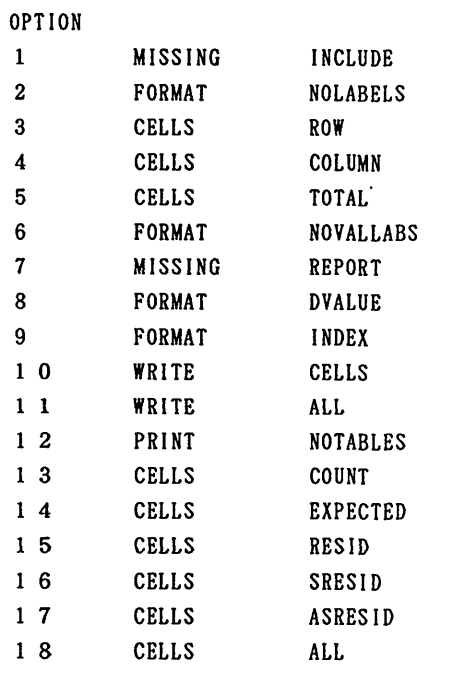

## **STATISTICS**

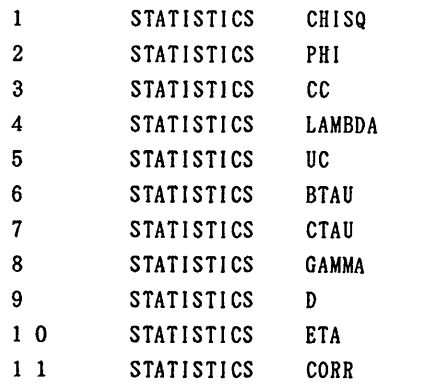

 $\overline{\phantom{a}}$ 

 $\sim$ 

 $\mathcal{A}$ 

 $\mathbb{R}^2$ 

 $\hat{\mathcal{L}}$ 

 $\ddot{\phantom{a}}$ 

解 説  $\cdot$ 

# DESCRIPTIVES (CONDESCRIPTIVES)

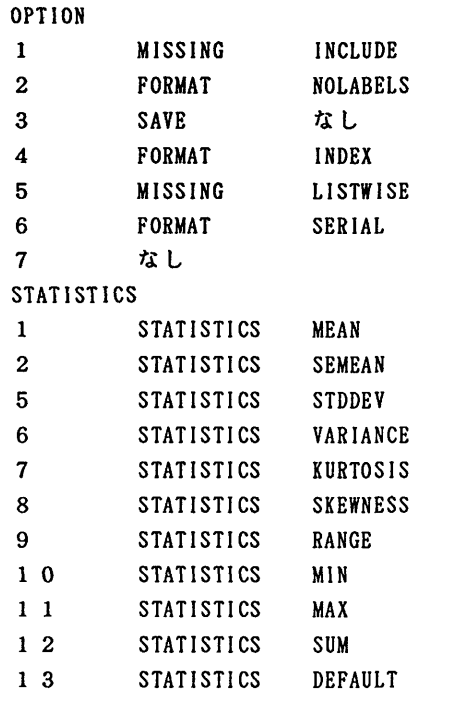

## DISCRIMINANT

 $\ddot{\phantom{1}}$ 

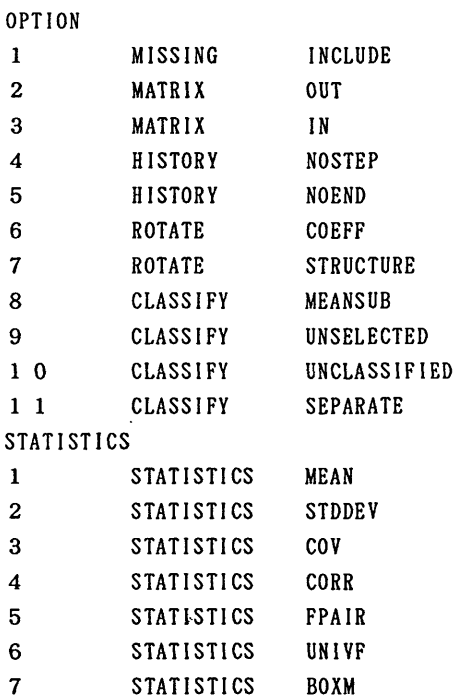

 $\mathcal{L}$ 

 $\bar{\rm{t}}$ 

 $\overline{\phantom{a}}$ 

 $\sim 10^{-11}$ 

 $\sim 10^{-10}$ 

 $\label{eq:2.1} \mathcal{L}(\mathcal{L}) = \mathcal{L}(\mathcal{L}) \left( \mathcal{L}(\mathcal{L}) \right) \left( \mathcal{L}(\mathcal{L}) \right) = \mathcal{L}(\mathcal{L}) \left( \mathcal{L}(\mathcal{L}) \right)$ 

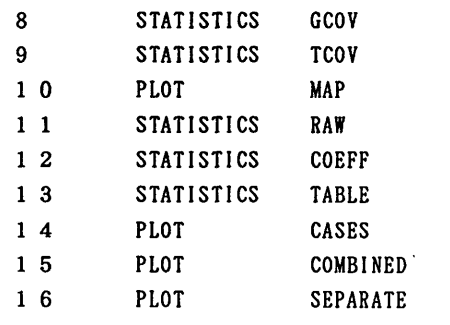

## **MEANS (BREAKDOWN)**

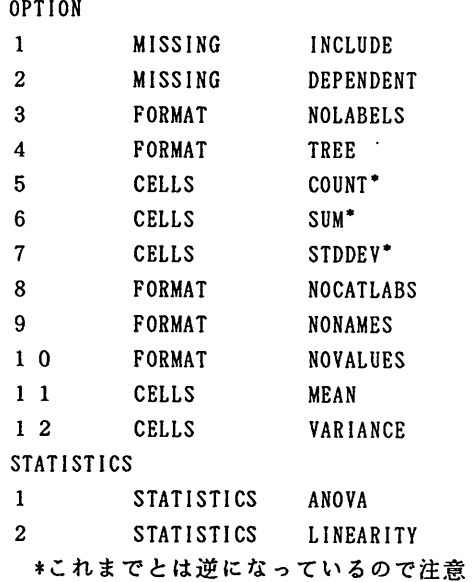

## MULT RESPONSE

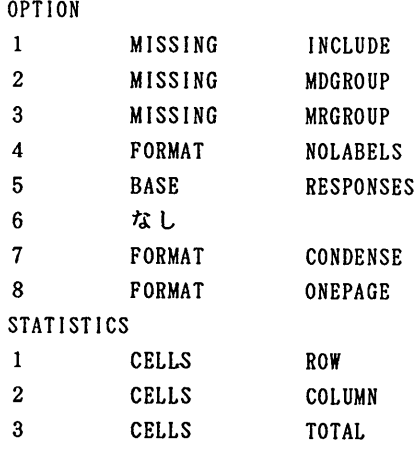

 $\sim 10^{-10}$ 

 $\sim$ 

 $\mathbf{r}$  and  $\mathbf{r}$ 

 $\frac{1}{2}$ 

 $\ddot{\phantom{a}}$ 

 $\bar{\beta}$ 

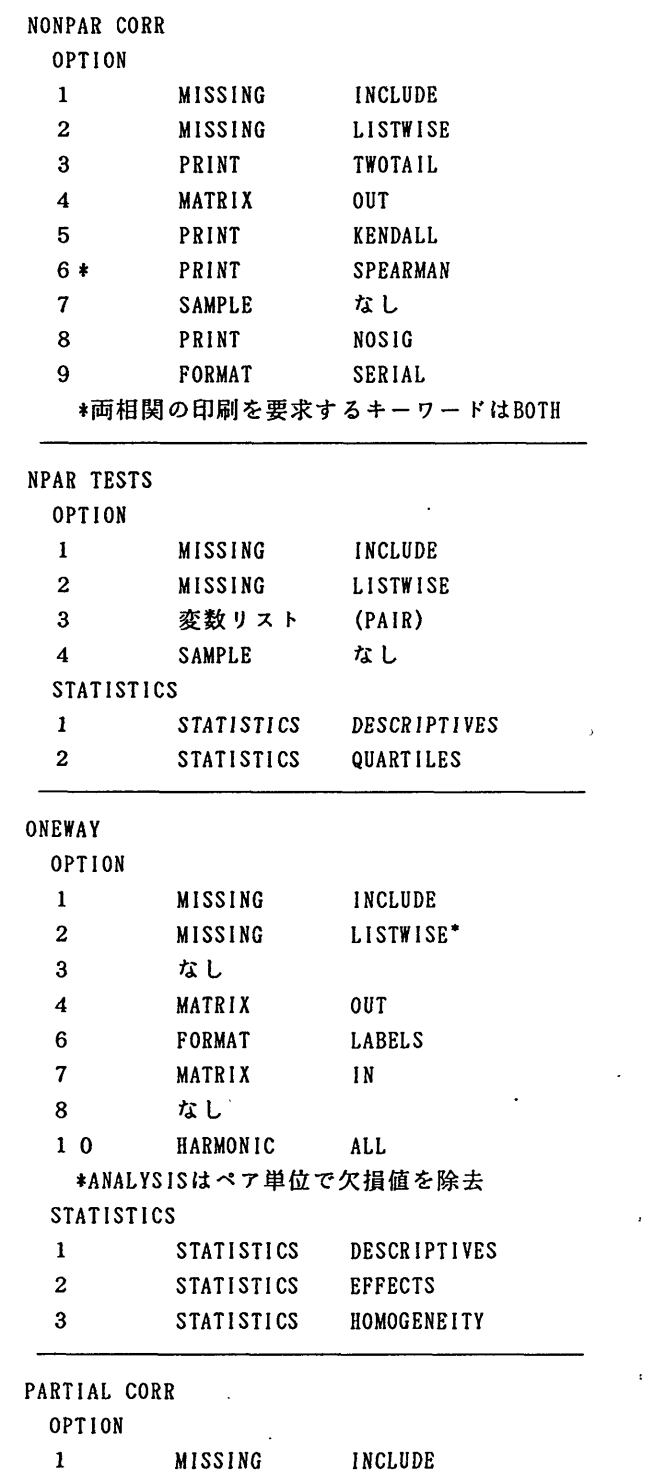

九州大学大型計算幾センター広報 Vol.24 No.2'1991 -146-

 $\mathbb{R}^2$ 

 $\bar{\mathcal{A}}$ 

 $\frac{1}{2}$ 

 $\mathcal{A}^{\mathcal{A}}$ 

 $\sim$   $\epsilon$ 

 $\sim$ 

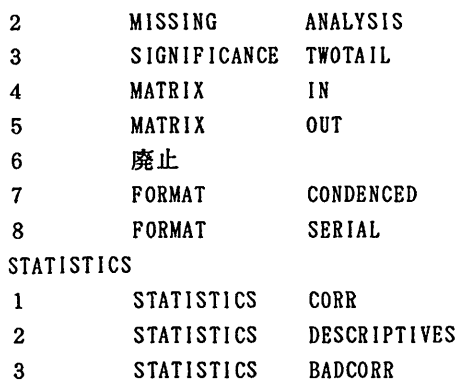

# RELIABILITY

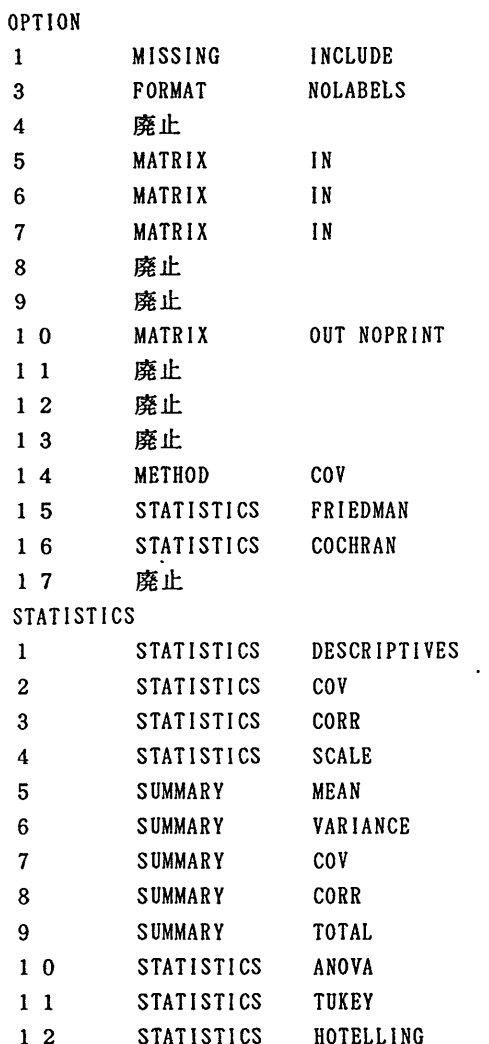

 $\hat{\mathcal{L}}$ 

 $\mathcal{L}$ 

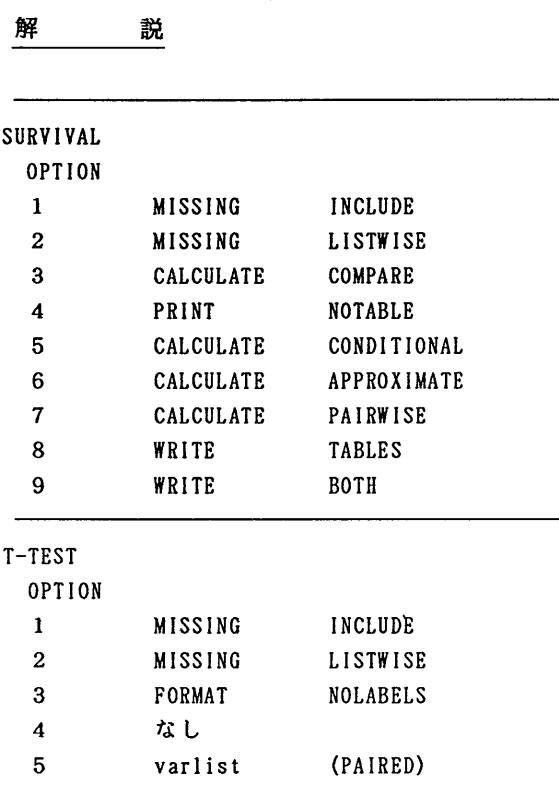

5. 3.0版におけるその他の追加と改訂

5. 1 新機能

5. 1. 1 ユーザ独自の出力書式の設定

SPSS-Xで使用できる出力書式には、コンマ付きあるいは¥記号コンマ付き書式がある. しかしこれだけではもちろん不十分である.コンマの代わりにピリオドを用いるヨーロッパ流の 数字記述に合わせるとか、%記号を付けたいという、利用者それぞれの独特の要求があろう、こ ういう要求に応えて、SETコマンドのキーワードで自分用の「通貨書式」を定義できる機能が新設 された. キーワードはCCA,CCB,CCC,CCD,CCEの5個で, 5通りの書式をキーワードの値として定義 できる.値(パラメータ)は4部分,すなわち,「負の接頭辞」「接頭辞」「接尾辞」「負の接 尾辞」からなる. (名称にはこだわる必要はなく,例えば「負」は負号でなくてもよい).各部 分はピリオドかコンマで区切る.小数点にピリオドを用いるときは区切り記号はコンマであるが, コンマを用いるときは区切り記号はピリオドにしなければならない。ブランクはパラメータ(あ るいはその一部)と見なされているので,区切り記号ではない.次に例をあげよう.

[例1] SET CCA= -, ¥, , I

印刷結果例:  $-$ ¥13.0

 $\lceil \varnothing \rceil$  SET CCB=' . . %.

印刷結果例: 13.0%

例1では,一印が「負の接頭辞」, ¥印が「接頭辞」であり, 「接尾辞」と「負の接尾辞」の 指定はない. 例2は接頭辞がなく, %印が「接尾辞」になる. いずれも, 区切り記号が3個ある ことに注意されたい(値の指定のない場合でも区切り記号は省略できない). なお,例2でパー セントは入出力書式であって,出力には%記号を付けよという命令である.

この書式は,次例のようにFORMATS.WRITE FORMATS,PRINT FORMATS, WRITEとPRINTで引照するこ とができるが, DATA LISTでは使うことができない.

[例3]

FORMATS=VAR1 (CCA8. 0)/VAR2 (CCB4. 1)

5. 1. 2 入出力書式の追加

S P S S -Xで使用できる入出力書式にDOTw.dとPCTw.dの2つが追加された. DOTw.dはCOMMAw. dと対照的で,コンマとピリオドの役割が逆と考えるとよい. この書式をデータ入力に使うときは, FIXEDを指定した場合だけに許される.

PCTw.dはパーセント記号(%)と数字の後に加える. これはパーセント計算の命令ではなく, 数字の後に%記号を付けるだけであることに注意のこと. なお出力書式の場合, それぞれ, DOT, PCTが標準値で, w.dを省略できる.

5. 2 3.0版での機能変更

これまでの版で存在していたユーティリティの機能で,次ののような改訂があった.

(1)ファイル定義の変更

MSP版ではこれまで、ファイル定義名にはDD名を用い、これをJCLのDD文で定義してきたが, 3.0版からは,ファイル定義名に直接, DS名(データセット名)を書けるようになった. DS名を 書いた場合は, JCLのDD文は不要であるー ただし区分データセット(メンバーに分かれているも の)では、従来どおりDD名とJCLによる必要がある. DS名の書き方は、バッチモードの時と会話 モードの時では少し異なる.バッチモードでは,ユーザIDなども含めてフルスペルを記入する 必要がある.会話モードでは,そのセッションの中での呼称のみでよく,フルスペルにすると きは引用符で囲む必要がある( $\rightarrow$ 2.2).

#### (2) DISPLAYコマンド

変数ラベルと変数値ラベルの長さの拡張に対応して, DISPLAYによる変数ラベルと変数値ラベ ルは, 60字まで印刷できるようになった.

(3) VECTORコマンド

数値型データだけでなく,文字型データも受け入れるようになった.

(4) REFORMAT

BMDPファイルの変換も可能になった.

## 5. 3 3.0版での統計手続きの改訂

5. 3. 1 コマンド名の変更

次のようにコマンド名が変更になった統計手続きがある.元の名称も別名として使用できるが, 今後は新名称で引照されるので注意されたい.

 $BREAKDOWN \rightarrow MEANS$ 

CONDESCRIPTIVB-→DESCRIPTIVE

PEARSON CORR→ CORRELATIONS

5. 3. 2 統計手続きの機能の改訂

前項の一般的改訂の他に, REGRESSION,T-TEST,REPORTに以下のような改訂があった.

( 1 ) REGRESSION

① CRITERIAのキーワードTOLERANCEの標準値が0.01から0.0001となった.

- ② ウェイト変数の変数名を指示するREGWGTサブコマンドが新設され, ウェイト付の最小2 乗法モデルによる推定ができるようになった.
- (2) T-TEST

サブコマンドの職序についての制限が解除された.

(3) REPORT

FORMATサブコマンド, VARIABLESサブコマンド, およびBREAKサブコマンドのキーワードに変更 と追加があり,表題および脚注のサブコマンドが整理された.最大の変更点(改良点)はFORMAT コマンドに新設されたキーワードAUTOMATICで,報告書の様式を自動設定できるようになったこと である.キーワードMANUALを選択すれば従来どおり手動で設定できる.デフォルトはMANUALであ る.

6. 2.1版の新コマンドと第2.2版での改訂

6. 1 2.1版の新コマンド

6. 1. 1 UPDATE:システムファイルの更新

UPDATEは原システムファイルと更新データファイルを照合して,原システムファイルの値を更 新データファイルの値で置き換えることにより,効率的にシステムファイルの更新を行う桟能で ある. UPDATEでは,原システムファイルを「マスターファイル」,更新データファイルを「トラ ンザクション(transaction)ファイル」と呼んでいる.トランザクション・ファイルはいくつあ ってもよい.

UPDATEはADD FILESやMATCH FILES に似ている. 後述するように,書式の構成はそっくりである. それに,トランザクション・ファイルに,マスターファイルにない新しい変数や新しいケースが 現れると、マスターファイルに追加される. UPDATEがこの2つと異なる点は、両ファイルに同じ ケースの同じ変数が存在し,その変数値が欠指値でなければ,マスターファイルの値がトランザ クション・ファイルの値(文字型変数はブランクでない場合,数値型変数は欠損値でない場合) によって置き換えられるという点である.

このコマンドの基本書式は次のとおりである.マスターファイルと1つ以上のトランザクショ ンファイルのためのFI L Eサブコマンドと,その照合を行うためのキー変数を指定するBYサ ブコマンドが必要である.

UPDATE FILE-マスターファイル

/FILE-トランザクションファイル1

【/FILE-トランザクション・ファイル2/.‥‥]

/BY キー変数

照合するファイルはいくつあってもよいが、第1のファイルがマスターファイルで、第2以下 のファイルがトランザクション・ファイルである. どのファイルもあらかじめキー変数で昇順に ソートされている必要がある.マスターファイルでは,辛-変数値に登校があってはならない. トランザクション・ファイルには重複したキー変数値があってもよい.また,複数のトランザク ション・ファイルにわたって同一のキー変数値が複数現れてもかまわない。ただし、このような 場合,前から順次処理してゆくので,最後に現れる値がとられることになる.

この他, MATCH FILES.ADD FILESと同様に, RENAME.IN.MAP.KEEP.DROPの5つのサブコマンドが 使える.

6. 1. 2 GET SASコマンド

tP

GET SASコマンドはSASデータファイルを読み込んで, S P S S-Xの実行ファイルとして利

## SPSS-X第3.0版について

用するものである.もちろん,これをSAVEコマンドで保存すれば,システムファイルにすること ができる. SASデータファイルをS PS S-xで利用するには,この他に, S AS側でS P S s-xの互換ファイル(ポータブルファイル)を作成し,これをS P S S-XはIMPORTコマンド で読み込む方法もある.ただSASデータファイルの情報がすべてS P S S-、Ⅹ実行ファイルと して再現されるわけではないので, MAPサブコマンドやDISPLAYコマンドで確かめてみた方がよい. (1) GET SASコマンドの書式

GET SASコマンドの一般書式は次のとおりである.

GET SAS DATAサブコマンド

【SASLIBサブコマンド】

[/KEEPサブコマンド】

[/DROPサブコマンド】

【/RENAMEサブコマンド】

【/MAPサブコマンド]

DATAサブコマンドとSASLIBサブコマンドが特有のサブコマンドで,他のサブコマンドは機能, 書 式共にGETコマンドのそれと同じである. なお, DATAサブコマンドとSASLIBサブコマンドの間には スラッシュを記入しないことに注意されたい.

(2) DATAサブコマンド

DATAサプコマンドは唯一の必須サプコマンドで、入力対象のSASデータファイルを指定する. そ の命名法は利用するシステムにより異なるが, MS P系では次の例で示すような指定を行う.

[例1] GET SAS DATA=ELECT.Y1948

ファイル指定の前半は,SASデータファイルを定義したJCL中のDD名で,後半はそのメンバ名ま たはSASファイルの内部名である. またDDNAMEが"TAPE"の文字で始っているときは, 入力媒体 が磁気テープとみなされ,その他の場合は磁気ディスクとみなされる.

(3) SASLIBサブコマンド

このサブコマンドは, DATAサブコマンドのオプションとして, SAS書式を含むライブラリの DD名を指定する. その書式は、たとえば次のようである.

[例2]

GET SAS DATA=ELECT.Y1948

SASLIB=LABELS

これらの書式には,変数値ラベルが含まれており,これを必要としないときは,このサブコマン ドは不要である.

6. 1. 3 GET BMDP:BMDPも-プファイルの読み込み

GET BMDPコマンドで, BMDPのセーブファイルを直接読み込み, SPSS-Xの実行ファイ ルにすることができる. ただ B M D P セーブファイルのデータ情報も多くの点で S P S S - X シ ステムファイルと異なるので、読み込み時の変換にともなって、変数名、欠損値、書式などに変 更が生じることがある. MAPサブコマンドやDISPLAYコマンドにより.変換の結果をチェックした 方がよい.

(1) G E T BMD Pコマンドの書式

GET BMDP FILE=ファイル指定 [/SCAN={YES|ONLY}] [/CODE=コード名] [/CONTENT=コンテント名】 [/LABEL=' ラベル' ]

> 九州大学大型計算機センター広報 Vol.24 No.2 1991

【/KEEPサブコマンド]

【/DROPサブコマンド】

[/RENAMEサブコマンド】

【/MAPサブコマンド】

最も簡単な場合は, FILEサブコマンドによりBMDPセーブファイルの入ったファイルを指定 するだけでよい. ファイルの指定法は, 使用するコンピュータ・システムにより異なるので, 利 用するシステムの管理者に問い合せられたい. ちなみにMSP版では, データセット名(DS名) あ るいはDD名で指定することができる. DD名のときは, JCLのDD文でその定義が必要である.また区 分データセットの場合は, DS名は使用できない.

しかし, 1つのBMDPデータファイルの中に複数のセーブファイルがあるときは, 各セーブ ファイルはCODE, CONTENT, およびLABEL名で識別されるので, 読み込みに当っては, これらの識 別情報が必要である.

その他のサブコマンドは, GETサブコマンドのそれと同じである.

(2) SCANサブコマント

識別情報を読み取って表示する. YESならファイル情報を表示しかつファイルの変換を行う. 0 NLYのときは、情報を印刷するだけで終了し、実行ファイルへの変換は行わない.

(3) CONTENTサブコマンド

識別情報CONTENTの指定を行う. デフォルトはDATAである. このサブコマンドを省略すると,デ ータファイリレ中の, CONTENT名がDATAのセーブファイルを読み込むことになる.

(4) CODE, LABELサブコマンド

識別情報CODEおよびLABELを指定する. これらが省略されたときは, CONTENT名 (ユーザの指定 名またはデフォルトのDATA)に一致する最初のセーブファイルが読み込まれる. これらの指定が あると,指定のあった識別情報についても一致するものが検索される.

#### 6. 2 2.2版で新設されたコマンドと機能

6. 2. 1 AUTORE CODE :自動再コード桟能

AUTORECODEはRECODEの特殊な形で, 文字型, 数値型の変数値を連続整数値に再コードし, それ を別の変数に入力する. MANOVAや数量化理論では連続整数値への変数変換が必要であるし, ANOV Aでは連続整数値であれば作業領域の節約になるから,この機能は便利である. AUTORECODEコマン ドの一般書式は次のようである.

AUTORECODE VARIABLES=変数リスト

/INTO 新変数リスト

[/DECENDING] [/PRINT]

再コードする変数(リスト)はVARIABLESサブコマンドに書く、この点RECODEとはことなり,統計 手続きに似ている.事実このコマンドは統計手続きであって、このコマンドが置かれた場所で, SPSS-Xは実行ファイルを読み,作業を行う。元の変数値で最も小さい値に1,次の値に2 というように連競整数値を自動町に与えてゆく.欠損値は欠損値でない値の中でもっとも大きい 値よりも上の値に再コードされる.元の変数につけられたVARIABLE LABELSは新しい変数にも移さ れる. VALUE LABELSも対応する値のラベルとして移される. VALUE LABELSがつけられていなかっ た場合は,元の値が新変数値のラベルとされる.INTOサブコマンドはオプションではなく必須で ある.再コードされた結果を入れる変数は元の変数とは異なる変数でなければならない.

上述したように,新変数値は昇順であるが、これを降順にしたいときはDECENDINGサブコマンド による. PRINTサブコマンドをつけると元の変数値と再コードされた変数値の対照表が印刷される. 6. 2. 2 DROP DOCUMENT:説明文の削除

DOCUMENTコマンドによってシステムファイルに保存された説明文を削除するコマンド. 明細指 示はない.

6. 2. 3 I N C LUDE:他のコマンドファイルの引用

S P S S - X のコマンドファイル内で, すでに作成された S P S S - X コマンドファイルを引 用することができる.コマンドファイルを作成する際,とくに会話モード(-2)で長いデータ 定義やデータ変換を行うのは大変わずらわしいものだが,このコマンドを使うと,前に作ってお いたコマンドファイルを引用できるので大変便利である.ただし,引用されたコマンドファイル はそのまま(会話モードでは直ちに)実行されるので、不用な部分を除き、エラーを正すなどし て,現行のファイルにぴったり入るよう構成しておかなければェラーの種になる.書式は次の通 りである. FILEサブコマンドに続けて引用するファイルの定義名を書く.

川CLUDE FILE-ファイル定義名・

6. 2. 4 RENAME VARI ABL E S:変数名の変更

RENAME VARIABLESは実行ファイルにある変数名を変更するコマンドである、旧変数名と新変数 名の指定の方法は、GETコマンドのRENAMEサブコマンドにおけるそれと等しいので、ここでは再説 しない.

6. 2. 5 XSORT:SETの新サプコマンド

XSORTはSETとSHOWのサプコマンドで、データをソートするのに使うソートプログラムを指定す る. YES (またはON) は S P S S - X のソートの使用を, NO (またはOFF) は他のソートプログラ ムの使用を命令する.標準値は計算機センターの設定による.

6. 3 2.2版で変更された機能

2.2版では文字型変数とTEMPORARYの2つの械能に以下のような小さな改訂があった.

6. 3. 1 文字型変数の長さについてのルール

短い文字型変数に対しては欠指値を定義できるが∴欠損値の定義にあたり,文字型宣言文で指 定した値よりも短い値を記すと,警告を出さないで,右側にブランクを詰める.もし宣言よりも-長い値を書くと,警告なく切り捨てる.

同様なルールはVALUE LABELSコマンドとADD VALUE LABELSコマンドにも当てはまる.宣言より も長い値を書くと,警告は出されないが余分は切り捨てられる. 宣言よりも短い値を記すと,.警 告無しに右側にブランクが詰められる.

6. 3. 2 TEMPORARY宣言と仮変数

TEMPORARY宣言が出されると,仮変数(scratch variables)は消滅する.つまり,TEMPORARYが 有効なときは仮変数を使えない.

6. 4 2.2版で改訂された統計手続き

統計手続きでは,AGGREGATEとALSCALに小さな改訂が,HILOGLINEAR, LOGLINEARとMANOVAにか なりの改訂があった.

AGGREGATEでは,元のファイルにDOCUMENTがあった場合, AGGREGATEファイルにそれが移されて

いたが. 2.2版よりDOCUMENTサブコマンドで指示しなければ移されないことになった. DOCUMENTサ ブコマンドはOUTFILEサブコマンドの後, BREAKサブコマンドの前におくこと.

ALSCALでは, VARIABLBSサブコマンドに書ける変数の個数に5 0という制限があったが,それが 100に拡張された.

LOGLINEARとMANOVAの改訂はそれぞれ下記に項を設けて説明する.

6. 4. 1 HI LOGLI NEARの改訂

CRITERIAサブコマンドにキーワードDELTAが加えられた.これは反復計算に先だって各セルに 加えられる値を指定するためのものである.指定の仕方は CRITERIA-DELTA(d)とし, dにセル ・デルタ値を指定する.指定できるのは0から1までの数値である.デフォルトのセル・デルタ値 は0.5である. このキーワードは従来から, LOGLINEAR サブプログラムにはあったものであり, 働 きも指定の仕方もまったく同様である.

このセル・デルタ値を加えても,期待度数が0になってしまうセルが現れた場合,パラメータ推 定値やパラメータ推定値の共分散行列は出力されない.

6. 4. 2 LOG LI NEARの改訂

欠損値処理法を指定するMISSINGサブコマンドが追加された. 書式は次の通りである.

/MISSING-キーワード

キーワードとしてLISTWISE, INCLUDE, DEFAULTが使用できる. LISTWISEはデフォルトで, 1つで も変数に欠損値を持つケースは表単位に除かれる.これはMISSINGサプコマンド省略時に採用され る欠損値処理法でもある.川CLUDEを指定した場合,ユーザー定義の欠損値が分析に含められるこ とになる. キーワードDEFAULTはLISTWISEの指定と同じ働きをするものである. デフォルトの欠損 値処理を行っていることを明示したい場合に, DEFAULTを指定すればよい.

6. 4. 3 MANOVAの改訂

MANOVAでは大幅な改訂が行われた. これまで多重の( ) を用いていた煩雑なキーワード指示 が,より簡略化されたサブコマンドに変更された.不要な指定や出力は省略できるようになり, 出力できる統計量も大幅に増えた.また,より適切な統計量に置き替わったものもある.変更さ れたものの\_中にはこれまでと同じ指示が通用するものもあるが,まったく利用できなくなったも のもある. 2.2版から変更されたものと3.0版から変更されたものがあるので,特に2\_2版を利用し ているユーザーは注意が必要である.

(1) MANOVAの手続きコマンド

MANOVAの手続きコマンドの一般書式は次のように変更になった.

MANOVA 従属変数リスト

【BY要因リスト(最小値,最大値) 【‥.】

[ WITH 共変量リスト]]

L/WSFACTORサブコマンド】

[/TRANSFORMサブコマンド】

L/WSDESIGNサブコマンド】

[/MEASUREサブコマンド】

[/RENAMEサブコマンド】

[/MISSINGサブコマンド●】

【/PR川T(MOPR川T)サブコマンド'】

【/pLOTサブコマンド】 【/pCOMPSサブコマンド●】 [/DISCRIMサブコマンド'】 【/OMBANSサブコマンド'】 [/PMEANSサブコマンド●】 [/RESIDUALSサブコマンド'】 【/METHODサブコマンド】 [/MATRIXサブコマンド●】 [/ANALYSISサブコマンド】 【/PARTITIOⅣサブコマンド】 [/CONTRASTサブコマンド】 【/CRITERIAサブコマンド+] [/pOwERサブコマンド'】 【/C川TERVALサブコマンド'1 [/ERRORサブコマンド】 [/DESIGNサブコマンド◆】

新設のサブコマンドは\*記号で、変更があったサブコマンドは+記号で示している。3.0版で削除 されたサブコマンドはREADサブコマンドとwRITEサブコマンドである. SETCONSTサブコマンドは2\_ 2版からCRITERIAサブコマンドとサブコマンド名が変えられた.

く2)新設のサブコマンド

- 1) MISS川Gサブコマンド
	- $/MISSING=$   $+$   $F$   $J$   $Z$   $F$

3.0版から利用できるもので,欠損値の処理法を指定する.キーワードとして利用できるのは, LISTWISE,川CLUDE, EXCLUDEの3つである. LISTWISEでは欠損値をもつケースを表単位に除 去する.川CLUDEではユーザー定義の欠損値を分析に含める. EXCLUDEではユーザー定義の欠 損値とシステム欠損値の両方を分析から除外する. INCLUDEとEXCLUDEは排他的な関係であり, 両方を指定することはできない.しかし, LISTWISEはいずれかと共に指定することができる. デフォルトは MISS川G = EXCLUDE LISTWISE が指定されていることに相当し,システム欠損 値かユーザー欠損値があるケースは全て表単位に除去される. 3.0版より前で, かつユーザー 欠埠値を分析に含めたい場合にはOPTION lを指定する.

## 2) PCOMPSサブコマンド

2.1版まではPR川Tサブコマンドのキーワードで主成分分析を指定してきたが, 2. 2版より 独立したサブコマンドで指定することになった.また,キーワードとしてALLが利用できるよ うになっている.

/PCOMPS-キーワードリスト

たとえば,従来の記法の[例1]は, 2.2版からはPCOMPSサブコマンドを利用して[例2]のよう に書く.

- [例1] /PRINT=PRINCOMPS(COR ROTATE
- (VARIMAX) NCOMP(3))
- [例2] /PCOMPS=COR ROTATE(VARIMAX) NCOMP(3)
- a) discr川サブコマンド

2.1版ではPRINTサブコマンドのキーワードDISCRl削こより正準分析を要求していた. 2.2版か らは独立したサブコマンドDISCRIMにより要求するようになった. 書式はPCOMPSサブコマンド と同じで、DISCRIM=に続けて、従来と同様の指示を行う. たとえば例1が例2のようになる. [例1】 2.1版

 $/PRINT = DISCRIM$  (STAN ESTIM ALPHA(1.0))

[例2] 2.2版以降

/DISCRIM = STAN ESTIM ALPHA(l.O)

4) OMEANSサブコマンド

PR川Tサブコマンドにキーワードとして含まれていたOMEANSが, 2.2版かちは独立したサブコ マンドになった.書式は次の通りである.

/OMEANS-VARIABLES(観測平均を求める変数

リスト)

TABLES(要因のリスト[要因 BY要因])

VARIABLESとTABLESの意味および指定の方法は従来と同じであ'る.

5) PMEANSサブコマンド

PRINTサブコマンドのキーワ-ドPMEANSが, 2.2版から独立したサブコマンドになった.その 書式は次のとおりである.

/PMEANS- [VARIABLESC変数リスト)】

- [TABLES (変数リスト [変数 BY 変数-[‥.}])] [′pLOT] VARIABLES, TABLESの指定とその内容は従来と変わらない. オプションERRORはなくなり, キ -ワードPLOTが新たに加えられた. PLOTを指定すると各セルごとの予測平均のプロットが得 られる.これまでオプションERRORによって得ることができた内容は, ERRORサブコマンドで 指定することになった. PMEANSサブコマンドと共にERRORサブコマンドが指定されていれば, そのERRORサブコマンドで指定した誤差項の回帰係数が予測平均の計算に用いられる. PMEAN S以下の詳細をすべて省略すると,各セルごとに従属変数の観測平均,そのセルの共変量効果 で調整された予測平均,共変量効果の調整を加えない予測平均,推定平均からの残差と標準 化残差が出力される.
- 6) RESIDUALSサブコマンド

RESIDUALSサブコマンドは,従来pR川Tサブコマンドのキーワ-ドPOBSで指定していた内容を 要求するためのものである. 2.2版から利用できる. RESIDUALS=に続けて, CASEWISEかPLOT, あるいはその両方を指定する. CASEffISEを指定す,るとケースごとに予測値,一残差が印刷され る. PLOTを指定すると標準化残差に対する各種のプロットが出力される.

従来は,共変量がある場合や誤差項が複数ある場合には,オプションERRORで誤差項を指定し ていた.しかし, 2.2版以降ではERRORサブコマ・ンドで,標準化するための誤差項を示す.

7) MATRIXサブコマンド

MATRIXサブコマンドを追加し、行列データの入出力を統一化した. これに伴い, READサブコ マンドとWRITEサブコマンドが廃止された. これは3.0版から適用されるものである. 詳細は 3.1.1を参照のこと。

8) POWERサブコマンド

母数模型の仮定のもとで観測検出力(observed power)の値を要求するためにPOWERサブコマン ドを用いる. 単変量, あるいは多変量のF検定·T検定に関して、検出力を計算できる. /POWER-キーワードリスト

POWER = に続けて以下のキーワードを指定する. キーワードが省略され, POWERのみの指定の 場合には有意水準0.05で検出力が計算される.

APPROXIMATE 検出力の近似値の計算で, デフォルト

**Contract Contract** 

EXACT 正確な検出力の計算

F(a) F検定の計算とアルファ水準aの指定

T(a) T検定の計算とアルファ水準aの指定

その他に,単変量のF検定とt検定に対しては、"Partial ETA Sqd"というラベルで次式の値を 出力する.

(仮説効果の自由度×F値)

( (仮説効果の自由度×F値) +畠差自由度)

また,この値をもとに効果サイズの測度も印刷する.

9) CINTERVALサブコマンド

 $\mathbf{L}$ 

パラメータ推定値,回帰係数の同時信頼区間を要求するためのものである.・単変量ではSche ffe'とBonferroni,多変量ではRoyとPillai, Bonferroni, Hotelling,そしてWilksによる信 頼区間を求めることができる.ただし, 1つのデザインにつき求めることができる信頼区間 のタイプは1つに限られる. CINTERVAL=に続けて以下のキーワードのリストを指定する. INDIVIDUAL(a) 信頼水準aの個々の信頼区間 JOINT(a) 信頼水準aの同時信頼区間

UNIVARIATE(type) タイプtypeの単変量の信頼区間。タイプはSCHEFERかBONFER

MULTIVARIATE(type) タイプtypeの多変量の信頼区間。タイプはROY.PILLAI.BONFER.HOTE LLING.WILK

(3)名前の変更

次にサブコマンド名、あるいはキーワード名で変更になったものを挙げる。これらは名前の変 更のみで指定の仕方や,その内容については変更されていない.

1) SETCONSTサブコマンドがCRITERIAサブコマンドに変更になった.

2) DESIGNサブコマンドの中のキーワードMUPLUSがCONPLUSへと変更になった.

(4) PR川Tサブコマンドで新たに利用できる統計量

PRINTサブコマンドに次のような新たなオプションが追加され,より多くの統計量を出力でき るようになった.指定の仕方はこれまでと同じである.

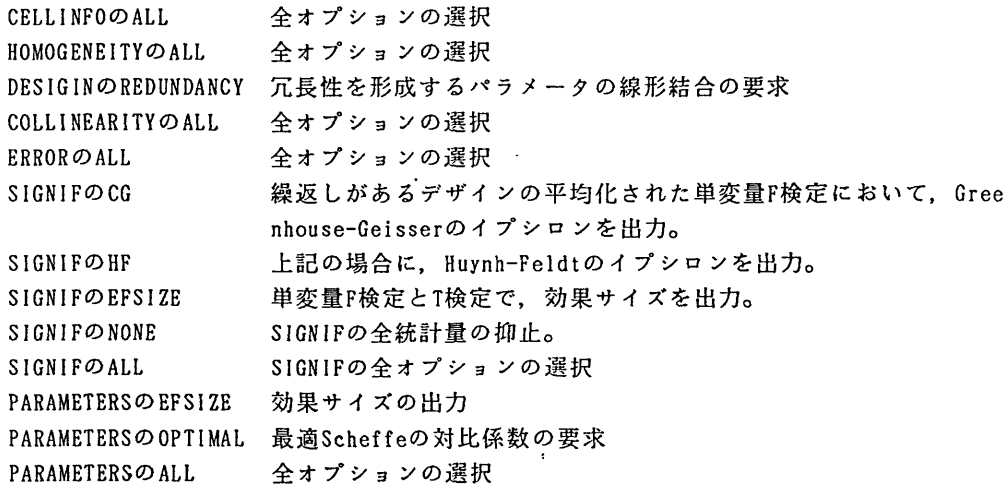

(5)その他

1 ) 2.2版から,繰り返しがある分析でBartlettの球状性検定のかわりに, Mauchly検定が出力

されるようになった.

2)これまでは繰り返しがある分析ではWSFACTORS, WSDESIGN, ANALYSIS(REPEATED)の3つのサ ブコマンドが指定されなくてはならなかった. 2.2版からは次例のように, HTSFACTORSサブコ マンドを指定するだけで,あとの2つのサブコマンドは自動的に生成されるようになった. [例1】 2.1版まで

 $\lambda$ 

 $MANOVA$  Q1 TO Q4, V1 TO V4 BY SEX(1.2)  $/WSPACTORS = AGE(2)$ , TRIAL(2)/WSDESIGN /ANALYSIS (REPEATED)

[例2】 2.2版以降 MANOVA QI TO Q4, VI TO V4 BY SEX(1.2)  $/$ *WSFACTORS* =  $AGE(2)$ . TRIAL(2)

参考文献

- 1. 三宅一郎, 山本嘉一郎:新版S P S S X I 基礎編, 東洋経済新報社, 1986.
- 2. 垂水共之他: 新版 S P S S X II 解析編 1, 東洋経済新報社, 1990.
- 3. 三宅一郎他: 新版 S P S S X Ⅲ 解析編 2. 東洋経済新報社 (印刷中).
- 4. SPSS-X User s Guide 3rd Edition. SPSSINC. 1988.

 $\pmb{\cdot}$